## CF Linear Equations User Manual

## V 1.0.0.1

- 1. The *CF Linear Equations* application is a Windows Metro 8.1 app solves systems of linear equations of the form **Ax** = **B** where: **A** is a square matrix. **B** is a vector of the same length as the rows and columns of **A. x** is the calculated vector.
- 2. When the application is started, the initial screen appears ( $Figure 1$ ).

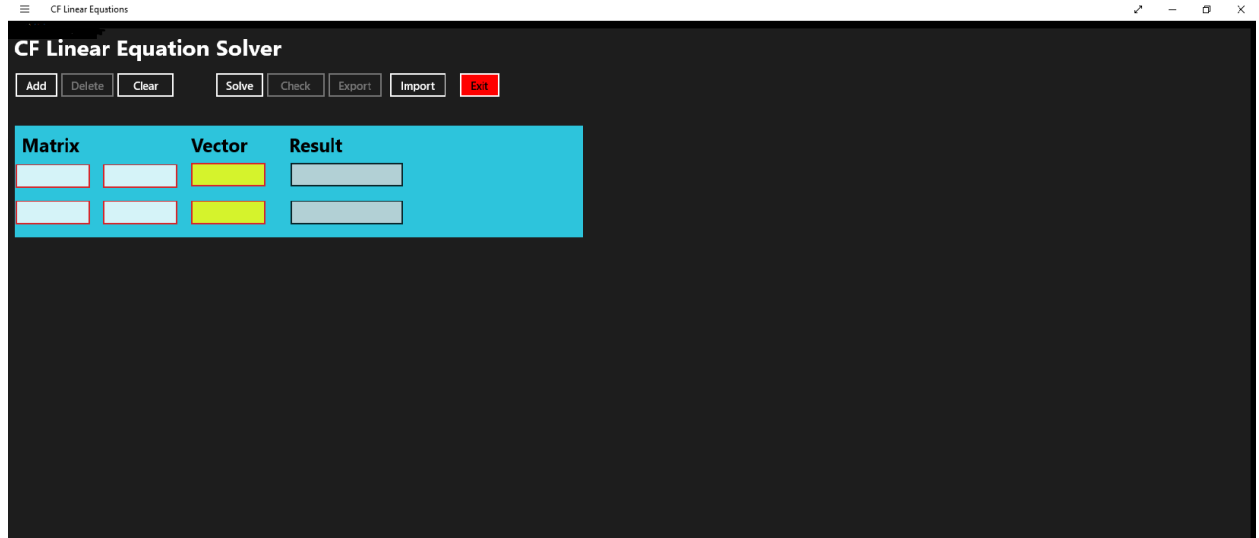

*Figure 1 – Initial Screen*

3. To change the matrix size, click the **Add** button to add a single row/column (Figure 2). Use the **Delete** button to remove a row/column.

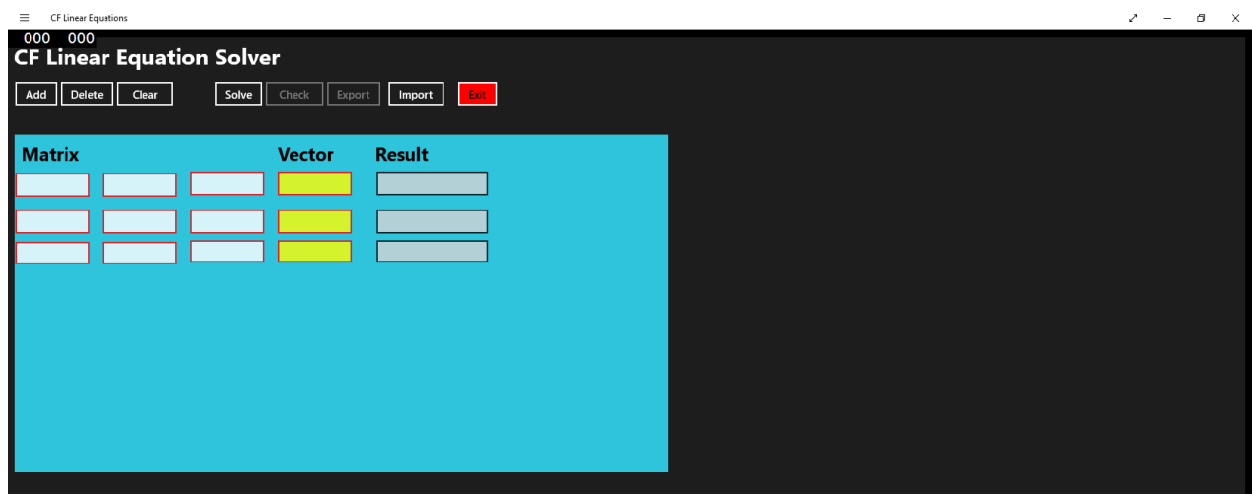

*Figure 2 – Screen after Add is clicked.* 

4. Fill in the matrix values and the vector values. Then, click on the **Solve** button to solve the system of equations. (Figure 3).

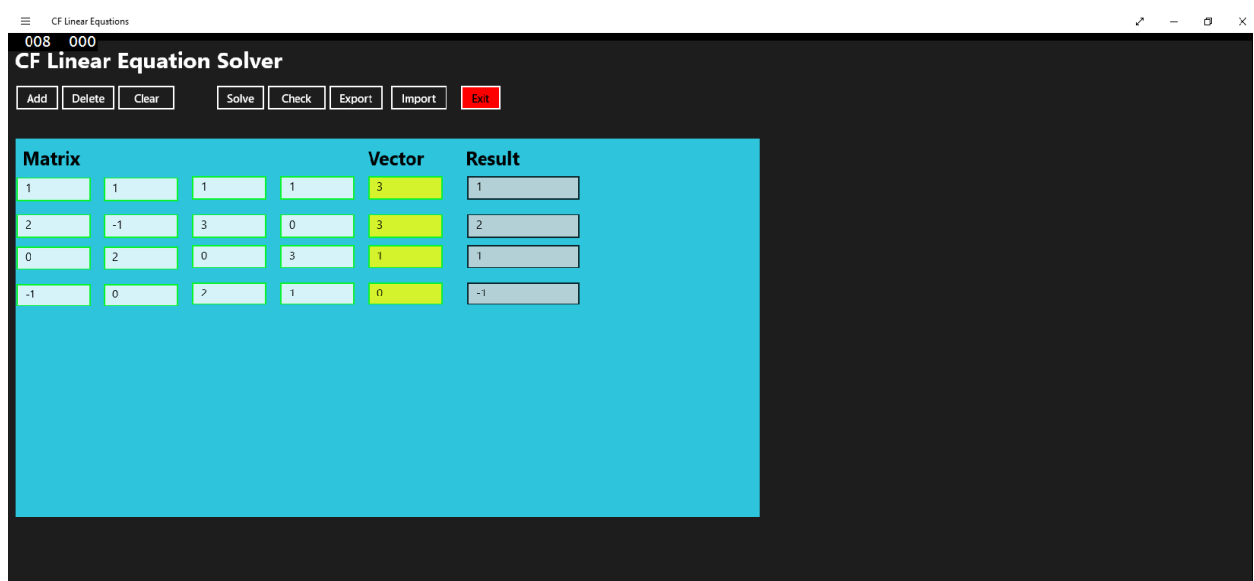

*Figure 3 – Solved System Display*

5. The check the results, click on the **Check** button. The matrix values will be multiplied by the result values and the results will be displayed in the Check column (Figure 4). Each value in the *Check column* should match the value in the Vector column (Note: there may be some rounding errors, so the match may not be exact).

| $\equiv$                                                                       | CF Linear Equations |                 |                         |                |                |                |                         |  |  | $\mathcal{L}$<br>$\sim$ | $\Box$ $\times$ |
|--------------------------------------------------------------------------------|---------------------|-----------------|-------------------------|----------------|----------------|----------------|-------------------------|--|--|-------------------------|-----------------|
| 014 000<br><b>CF Linear Equation Solver</b>                                    |                     |                 |                         |                |                |                |                         |  |  |                         |                 |
| Solve   Check<br>Delete   <br>Clear<br>Exit<br>$ $ Add $ $<br>Export<br>Import |                     |                 |                         |                |                |                |                         |  |  |                         |                 |
|                                                                                |                     |                 |                         |                |                |                |                         |  |  |                         |                 |
|                                                                                | <b>Matrix</b>       |                 |                         |                | <b>Vector</b>  | <b>Result</b>  | <b>Check</b>            |  |  |                         |                 |
|                                                                                |                     | $\vert$ 1       | $\mathbf{1}$            | $\overline{1}$ | $\overline{3}$ | $\mathbf{1}$   | $\overline{\mathbf{3}}$ |  |  |                         |                 |
| 2                                                                              |                     | $-1$            | $\overline{\mathbf{3}}$ | $\bullet$      | 3              | $\overline{c}$ | $\overline{3}$          |  |  |                         |                 |
| $\mathbf 0$                                                                    |                     | $\sqrt{2}$      | $\mathbb O$             | $\,$ 3         |                | $\mathbf{1}$   | $\mathbf{1}$            |  |  |                         |                 |
| $-1$                                                                           |                     | $\vert 0 \vert$ | $\overline{z}$          | $\mathbf{1}$   | $\overline{0}$ | $-1$           | $\circ$                 |  |  |                         |                 |
|                                                                                |                     |                 |                         |                |                |                |                         |  |  |                         |                 |
|                                                                                |                     |                 |                         |                |                |                |                         |  |  |                         |                 |
|                                                                                |                     |                 |                         |                |                |                |                         |  |  |                         |                 |
|                                                                                |                     |                 |                         |                |                |                |                         |  |  |                         |                 |
|                                                                                |                     |                 |                         |                |                |                |                         |  |  |                         |                 |
|                                                                                |                     |                 |                         |                |                |                |                         |  |  |                         |                 |
|                                                                                |                     |                 |                         |                |                |                |                         |  |  |                         |                 |
|                                                                                |                     |                 |                         |                |                |                |                         |  |  |                         |                 |
|                                                                                |                     |                 |                         |                |                |                |                         |  |  |                         |                 |
|                                                                                |                     |                 |                         |                |                |                |                         |  |  |                         |                 |

*Figure 4 – Check Screen*

6. Some systems of equations have no solution. In these cases, you will see the display shown in Figure 5:

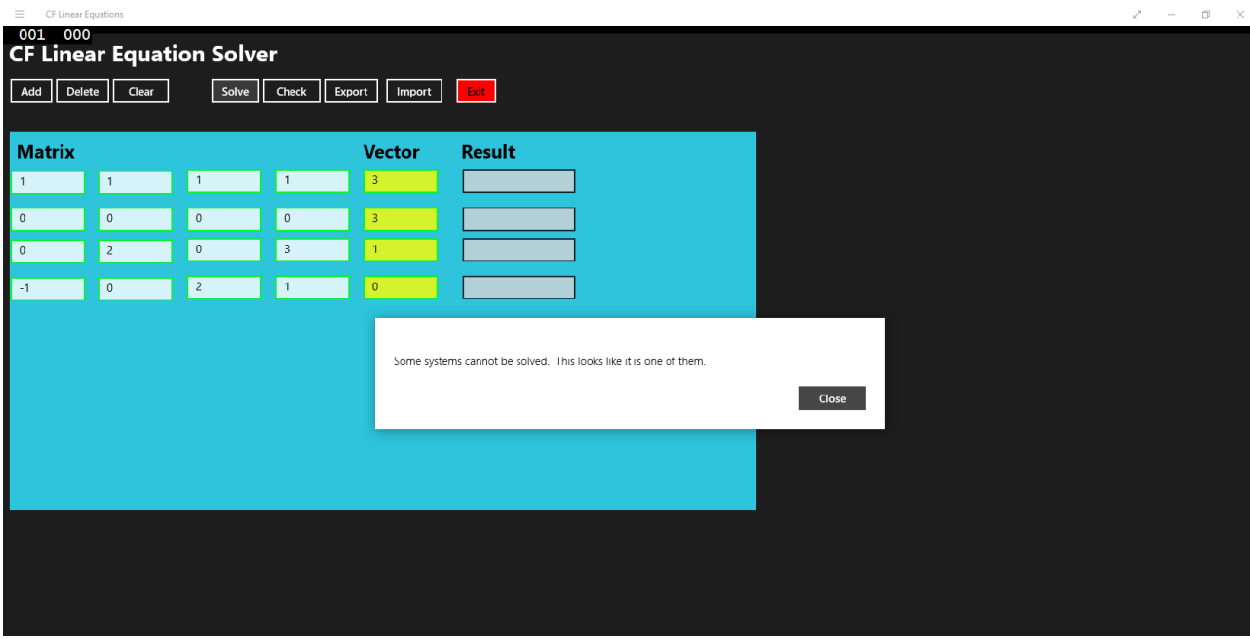

*Figure 5 – System with no Solution*

7. To clear the values, click on the **Clear** button.

8. You can export a matrix/vector pair to a comma-delimited file by clicking on the **Export** button (Figure 6). You can import a .csv file (properly formatted) using the **Import** button (Figure 7).

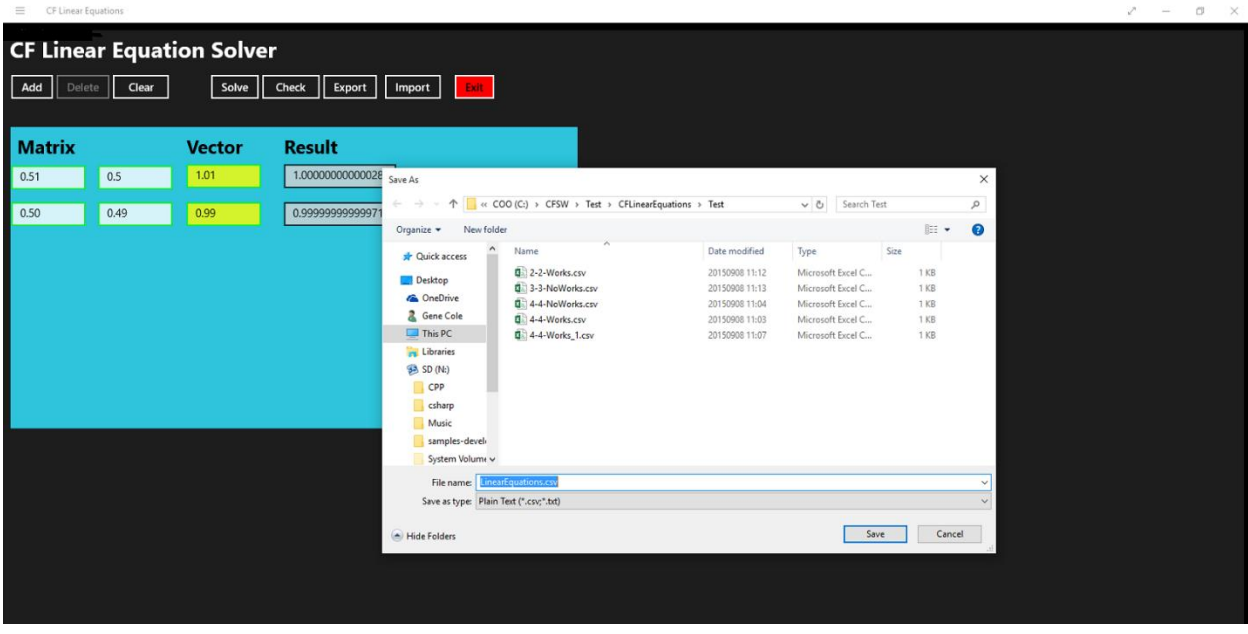

*Figure 6 – Export to a .csv file* 

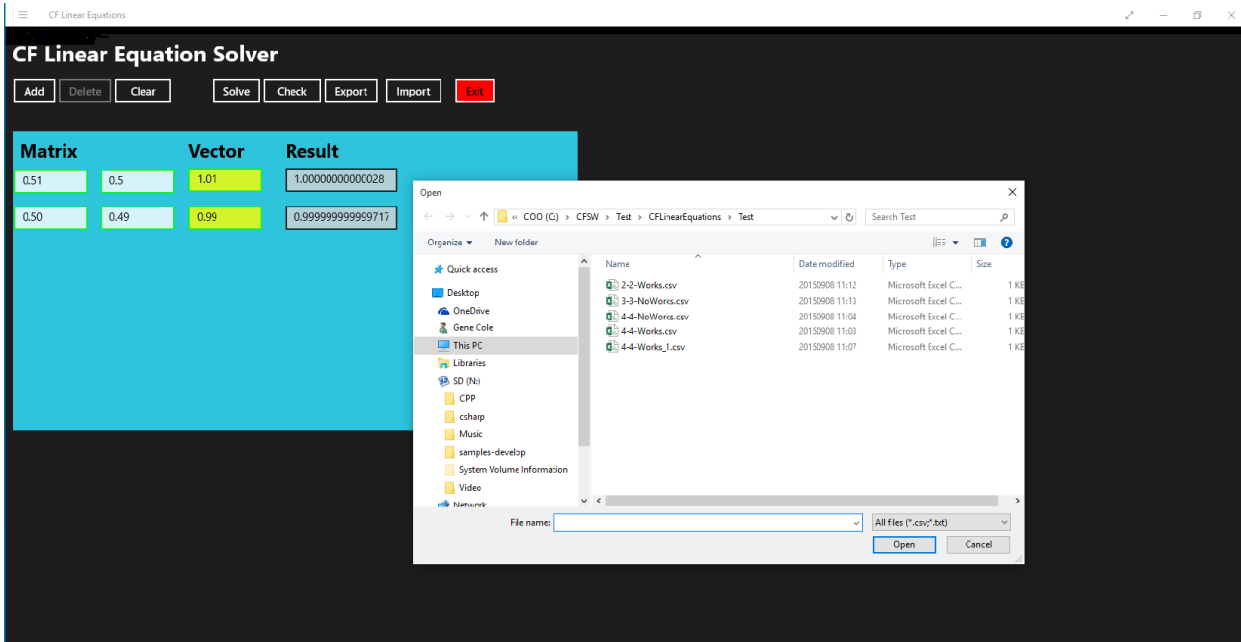

*Figure 7 –Import from a .csv file*

9. **Errors** – If an input error occurs, a message box will popup. Normally, the error message will be self-explanatory. If an unexpected error happens, please email the text of the error to:

LinEq@cfsw.biz

10. Please email any problem descriptions or improvement suggestions to:

LinEq@cfsw.biz